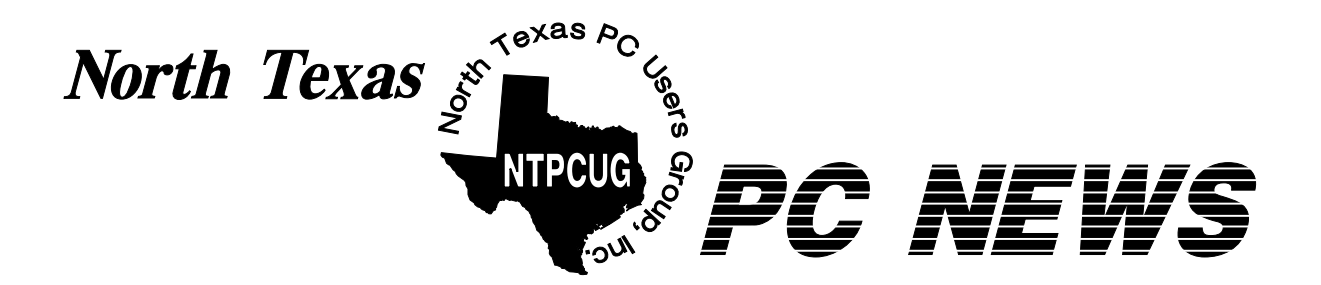

# **NTPCUG Will Meet March 25 The 4th Saturday**

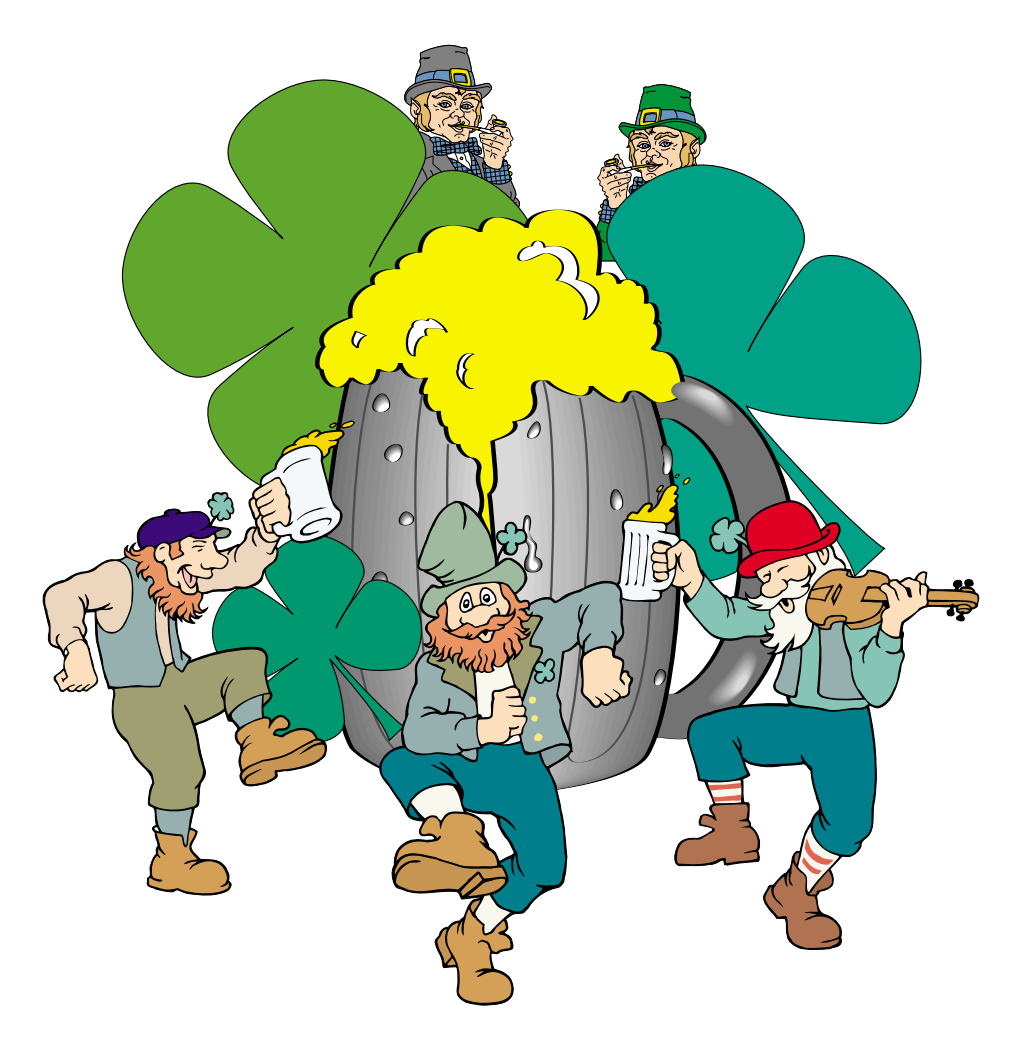

# **Online Edition**

*March 2006* VOLUME 24 • NUMBER 3

# **In This Issue...**

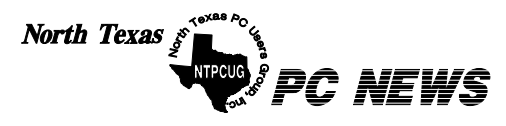

Published monthly by members of North Texas Personal Computer Users Group for their use. Send all editorial correspondence to: Editor, North Texas PC NEWS at: *newsletter@ntpcug.org*

Send address changes to: Membership Director,NTPCUG, P.O. Box 703449, Dallas, TX 75370-3449.

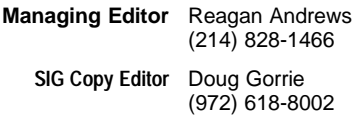

The opinions expressed herein are those of the authors and do not necessarily reflect those of the Group or its members. Copyright ©2006 by *North Texas PC NEWS.* (Articles without specific copyright notices may be reproduced unchanged by other not-for-profit User Groups if credit is given to the author and the publication.)

# **Meeting Dates**: 2006

# March 11, 2nd Saturday March 25, 4th Saturday

April 8, 2nd Saturday April 22, 4th Saturday

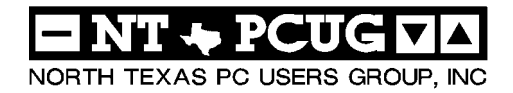

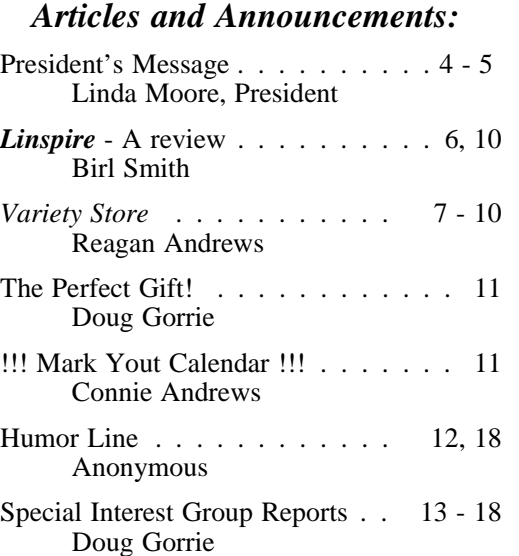

#### *Special Items:*

Vendor Presentations . 3

SIG Meetings . . . 13 Rooms & Times

Officers & People You should know 19

## Submit Newsletter articles to: *newsletter@ntpcug.org Visit the North Texas PC Users Group Web page: http:/www.ntpcug.org*

The North Texas PC NEWS is now online—and it's more important than ever that the NTPCUG newsletter contain timely and informative content of interest to our members. We will welcome pertinent "How to do it" articles, book reviews, software reviews and other materials that would be helpful and interesting to NTPCUG members.

For prospective authors, there are a few, but very important, "Do's and Don'ts" involved in article submission to the newsletter, first of which is accuracy. Be sure of your facts (unless you report them as "rumors") and always remember to report the source(s) as well.

Please don't submit articles that are taken from another source without crediting the source in your article, i.e., if you excerpt something from the Microsoft (or other) Web site, please state operation. that in the article.

Remember to "sign" your article/ story at the bottom. A simple " by Your Name" will be quite helpful, particu-

larly if the editors have questions or suggestions about the story.

Please don't submit the article or story in HTM or .PDF format. It can make editing and formatting quite time consuming and difficult.

We can accept MS Word 97, most WordPerfect files and ASCII .TXT files. The absolutely latest version of any word processor may not convert gracefully to our format and may have to be rejected as a result.

Graphics should be submitted in one of the " standard" formats, i.e., .TIF, .EPS, .GIF, .PCX or .JPG files. While "native" CorelDraw (CDR) files are also OK, other graphics editor native formats may not be convertible.

Again, we want your articles and thank you in advance for your input and co-

Finally, submit as e-mail attachments to: *newsletter@ntpcug.org*, or to *reagana@ntpcug.org*

*Reagan Andrews*

# PROGRAMS & PRESENTATIONS . . . Linda MOORE

# **Linspire Presentation**

# **9:00 AM**

**March 25, 2006**

Linspire is a Linux based operating system that combines security, stability in a friendly desktop environment.

NTPCUG members will be eligible to receive a free copy of Linspire if they attend the presentation and send an RSVP to: *LHM@ntpcug.org.* 

*Come join us for a great presentation. Come join us for a great presentation.*

# **Microsoft Vista & Security Presentation**

**10:00 AM – Noon**

**March 25, 2006**

Kai Axford, Microsoft Security guru will be presenting the latest version of Vista and its security features. In addition, he will also provide an update on latest trends of the malware situation.

NTPCUG members will be eligible for raffle prizes.

 *Come join us for a great presentation*.

# **Two Great Presentations At the March 25th Meeting**

## *By Linda Moore*

We have two great presentations this month, which are the *Linspire* presentation at 9:00 AM and the Microsoft *Vista* & Security presentation at 10:00. The Linspire presentation will demonstrate how you can run the Linspire OS from a CD. Every NTPCUG member, who attends and sends me an RSVP email at *lhm@ntpcug.org*, will receive a FREE copy of the Linspire CD.

**Kai Axford**, Microsoft security guru will be demonstrating the latest security features in Vista and then discussing where we are at with malware, and wireless security issues. This is going to be a great presentation. NTPCUG members are eligible for raffle prizes.

Culminis is offering a **40% discount** on TechNet + subscriptions. This offer is good for NEW subscriptions only and this offer expires **March 31, 2006** and it may not be combined with any other offer.

If you are a current NTPCUG member, then send an email to *LHM@ntpcug.org* and I will provide you with the promo code. Here is the URL: <http://www.microsoft.com/technet/subscription>

This is the URL for keeping up with Microsoft Developer events, resources and Microsoft forums --

[http://www.toatalks.net.](http://www.toatalks.net) On April 12 from 6-9 PM, Microsoft will be offering free developer security training.

The Microsoft ACE Team will discuss the SDL-IT and how Microsoft leverages it to ensure line of business applications deployed at Microsoft meet security/privacy policy and best practices. This discussion will include a detailed

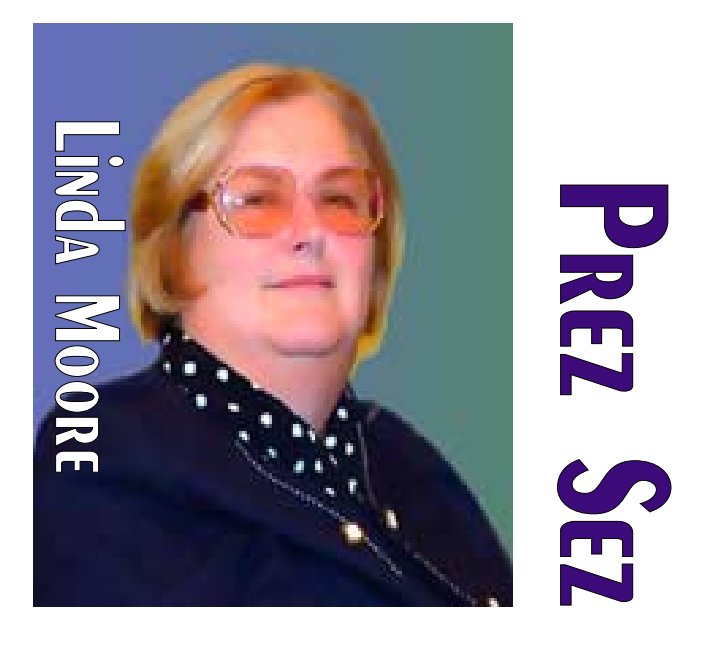

overview of how Microsoft conducts threat modeling of line of business applications and utilizes threat models to avoid costly development cycles late in the SDLC.

To register for this event, go to *<http://msevents.microsoft.com/CUI/> EventDetail.aspx?culture=en-US&E ventID=1032287033*.

NTPCUG needs each and every one of you to volunteer for 1-2 hours per month.

Our three biggest needs right now are staffing the InfoDesk, the membership retention commit-

tee and the new member mentoring program.<br>
Please select which areas,<br>
would like to volunteer in<br>
then contact the committee Please select which areas, you would like to volunteer in and then contact the committee chairpersons below. If you are interested in volunteering in other areas, then please contact **Gregory Liban**, Volunteer Coordinator at *GregoryLiban@hotmail.com*.

## **InfoDesk:**

The busiest time at the InfoDesk is from 7:30 – 10:00. Contact Gregory Liban at

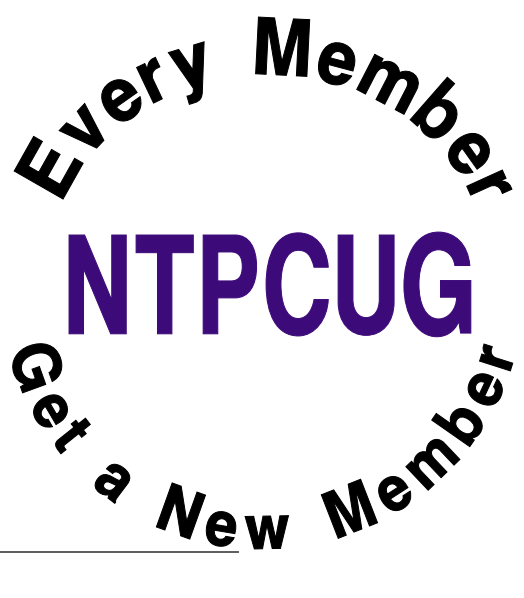

# **Prez Sez... Ctd.**

*GregoryLiban@hotmail.com*, if you would like to volunteer on the InfoDesk. It would help very much, if you could commit to volunteering at the same time every month for 2006. We also need an assistant InfoDesk Manager.

## **Membership Retention:**

Diane Bentley, membership retention chair, has just gotten this committee started but we need a lot more volunteers to call expired members. Decide how many expired members, you are willing to call per week 3-5 or more if you like, then send an email to Diane at

*Diane.Bentley@ntpcug.org* to let her know what your volunteer commitment is.

## **New Member Mentoring:**

**Charles Rem** is the chair for the new mentoring program, which he is still organizing. We need volunteers, who are familiar with NTPCUG and are willing to make a few phone calls to new members to make them feel welcome. This is very important for new members, who don't know anyone in the UG and do not know about the many benefits of UG membership. To volunteer for this effort, you can send an email to Charles at *crem101@dfwair.net*.

## **New Members for February 2006:**

- ❖Pedro Antoine, Mesquite
- ❖Nathan Clary, Wylie
- ❖Rakesh Kanjani, Coppell
- ❖Vijay Krishnanji, Addison
- ❖Amon-Ra Mackie, Fort Worth
- ❖Tom Milliner, Irving

*Linda Moore Linda.Moore@ntpcug.org*

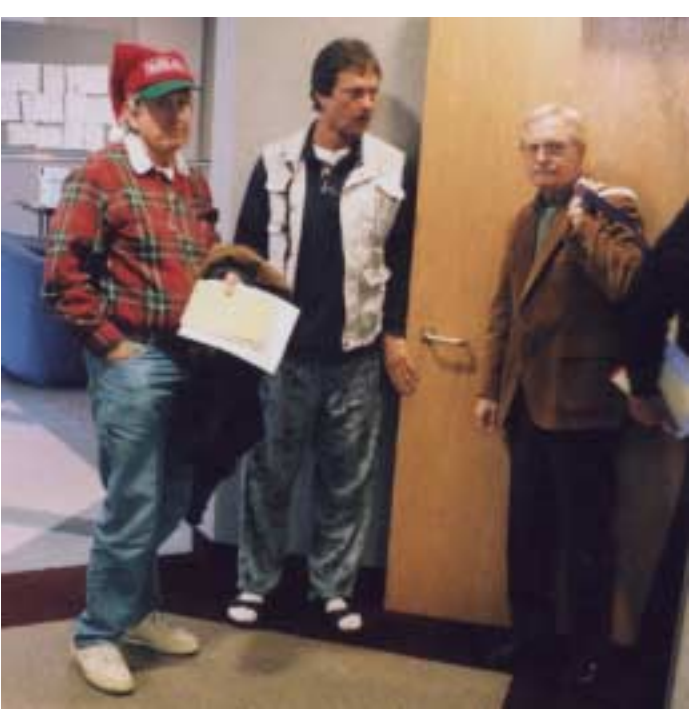

# **Sorry for the Inconvenience**

NTPCUG SIG leaders discovered early this month (March) that they couldn't post notes for their SIGmeeting plans. Problem arose when Art Yasui, System Administrator, posted the latest Microsoft security patch to our IIS server.

This new patch made things so secure that all those potentially dangerous SIG notes were blocked. (Sounds like NT 4.0 patches?)

The patch was removed by March 7, but not before a number of notes were blocked.

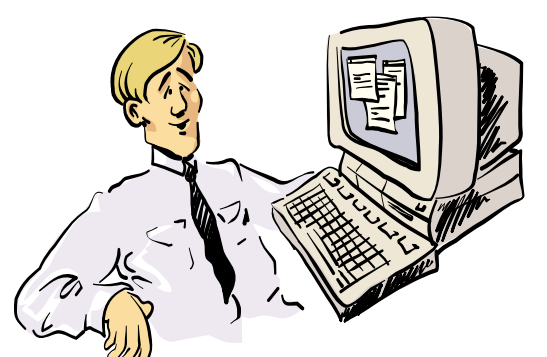

Goshl I'm really impressed with High Speed Web access. I'm just a little confused with all activity on my PC when when I'm not using it though...

# **Linspire**

Linspire will be one of our main presentations in March. Linspire is a Linux based operation system that combines security, stability and affordability in a friendly desktop environment. Linspire is a complete Internet Suite, Office Suite, digital photo, music manager, advanced notebook and wireless capabilities. Linspire is compatible with popular, Internet, multimedia and Office Suite file standards such as Quicktime, Real Player, Flash, Java doc, xls, ppt, mp3, avi, pdf, mpg and more. Linspire, formally known as Lindows is a complete computer suite. Linspire, unlike most distributions of Linux is available pre-installed on new laptops and desktops.

Linspire does a service to Linux in that it's bringing on new users who might never have tried Linux before, and that's great news. The novices will learn the application names in time, but for now, let's be happy that Linspire has produced a formula that works.

Linspire is bringing Linux to a much larger audience. Linux has only had limited acceptance until now because a user friendly interface has not been adapted. Linspire is also giving back to the Linux community modifications they've made to packages on the system, and that says something for their credibility and purpose, so

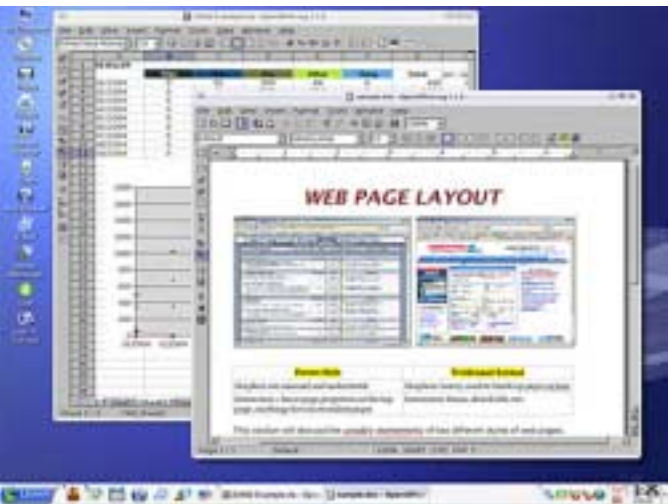

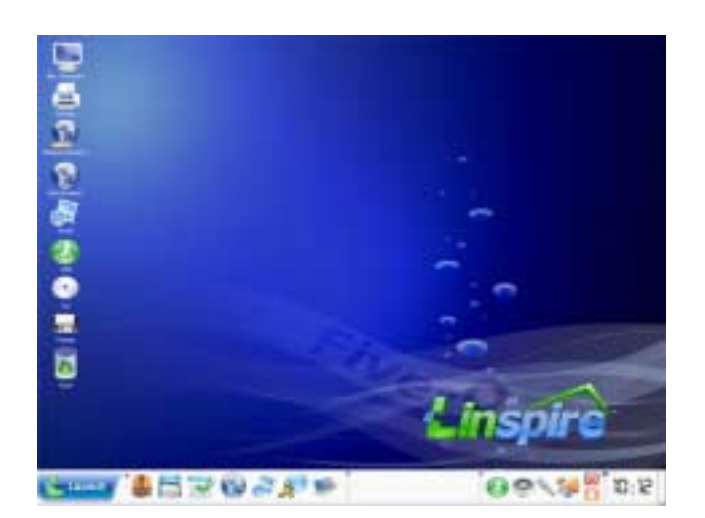

we will still benefit from the innovation they've made on the desktop.

## **Installation**

Linspire is simple to install and it almost completely eliminates the need for human input. This Linspire distribution is targeted at people who might never have used Linux before. During the entire install, the only question is whether or not you want to use the whole drive, what you want to name the computer, and the root/administrative password. The first question you're asked is if you'd like a basic install or advanced install.

The basic install skips the partitioning part of the install and skips ahead to naming the PC, choosing a password, and installing. The advanced install allows you to view partitions and make basic changes. Don't expect a fullfledged fdisk, cfdisk, or anything of the like because just about the only thing you'll be able to do is select which partition you want Linux to be installed on and not too much more. Other distributions of Linux require the user to prepare the partitions. Linux partitions can be confusing as peripheral naming is different from DOS or Windows terminology.

Linspire has spent a good amount of time fine tuning and polishing this distribution to the

 **Continued on page 10**

# **Billing for bandwidth? Old concept returns**

An old specter is reawakening and looking for a new home lately. It's the concept of billing the Internet user for the bandwidth actually used.

Problem with the arousal of this new form of ISP (Internet Service Provider) " revenue enhancement" is that it flies in the face of extreme competition between broadband suppliers and increasingly available "deals" for broadband connections at very low prices.

Idea is to charge the user for the bandwidth actually used over time. And, time when used, is also important to the ISP's. Think of old fashioned long distance telephone rules for peak vs non-peak usage. Although it does make some sense when stated that way, I have another analogy that doesn't.

Example: I drive a very nice BMW sedan with much available engine muscle that I only rarely use. If BMW actually billed me for the horsepower used over time (in addition to the excess gasoline consumed at 6,500 RPM) I'd get pretty upset.

My major use of my DSL broadband connection is e-mail, Website browsing and Google searches for information. (More on Google later.) Only time I really use the bandwidth available is when I occasionally download large files usually security patches from Microsoft or program updates.

The broadband suppliers are looking toward the future and increased bandwidth use as a result of streaming videos, music and movie downloading, etc. That can create a bandwidth crunch that

may force the providers to incur costs of increasing the available network bandwidth. That will be a problem for ISP's and one can understand the concern.

There is already a bit of a "crunch" on cable broadband access which is a shared resource and which displays significant slowing as use increases. DSL, on the other hand doesn't display such behavior, but is limited by distance factors.

Currently, broadband here is pretty well established and at reasonable cost. That is, until we compare American users' broadband charges to others. Our friends overseas often pay much less for broadband with four to ten times the available bandwidth than we have available here.

# **Google, et al, fight the Intelligence communities.**

Say the words " intelligence gathering" and you experience two entirely different reactions de-

pending on the audience. Couple this with "terrorism and the US" and you can bet someone will bounce back with the comment that " The NSA (National Security Agency) shouldn't be allowed to spy on American citizens."

Add the same two-word combination to "Child Pornography" and you'll probably obtain a much different response, one without the vehement denial that such shouldn't be allowed here. All intelligence-gathering communities are aware of the power of these two words in justifying such efforts—even if the "child pornography" targets are not really the main thrust of the investigations.

Kiddie porn is much more powerful than even " drug dealers," in the public eye.

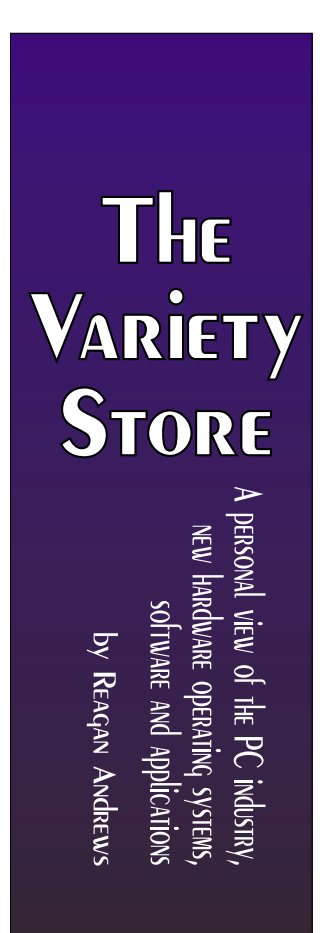

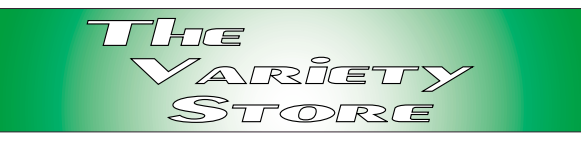

# **The Google issue**

Here's where Google comes in. The Department of Justice (DOJ) has requested that "Google turn over millions of users' search queries as well as randomly selected Web site addresses" according to *The Wall Street Journal*. Supposedly, individuals' personal information would be stripped from the data requested. Yahoo, AOL and MSN complied, at least in part, with similar DOJ requests.

Google declined the honor of such compliance citing users' right to privacy and resultant revelation of Google's trade secrets such as search algorithms. Google reported that reverse engineering of such massive data could lead to loss of methodology trade secrets.

That non-compliance may not last too much longer. A federal judge, James Ware, of the U.S. District Court in San Jose, CA, " Is expected to issue a final ruling in the next few weeks," according to the *WSJ*. It's all part of the Bush administration's efforts to protect American youngsters from online pornography.

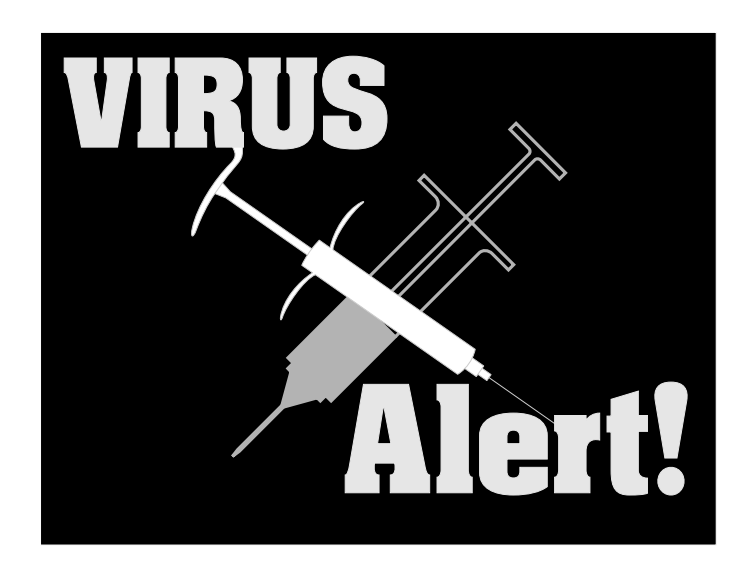

It wouldn't be the first time a commercial organization was compelled to cooperate with intelligence gathering efforts.

# **"Intelligence" needs definition**

Let me define "intelligence" as used in this piece. I'm using it in the sense of gathering information about target individuals or organizations and it is not restricted to the typical military operations. Intelligence gathering can be conducted by the NSA (National Security Agency), the CIA (Central Intelligence Agency), FBI, local and state police departments, etc. And, I'm not excluding commercial bodies since industrial espionage is rather big business both here and abroad.

One problem is that such data gathering is highly addictive. The gatherers can never, never get enough data to satisfy their cravings. Finding the "truth" can be obsessive to the point of being a compulsion.

Here's the rub. Once the data is gathered, interpretation becomes a bigger problem. Ask the NSA and CIA. Verification becomes critical to correct interpretation. Expanding the interpretation problem is the sheer volumes of data gathered that need filtering and comprehension before interpretation can take place.

# **Apple begins to join Windows As Viruses and worms hit OS X**

Ahhhh A little retribution for all the tacky comments Windows users have had to suffer from the Mac community about Windows " vulnerability" to viruses and other malware.

Seems that Apple's success is beginning to gather the attention of malware writers after all. *The Wall Street Journal* reported discovery of two worm attacks aimed at the Macintosh in late February. The worms were described as relatively harmless, but their appearance served to diminish the Mac's reputation

of being invulnerable to attack by malware and viruses.

All that glowing praise heaped on the Mac would appear to have begun crumbling the image touted in the past with these new revelations. Some attribute the new attention from malware writers as a result of climbing Mac sales figures that make the machines a more appealing target.

# **DRAM really a commodity? Big Four admit Conspiracy**

We've all been told that DRAM is really a commodity with price fluctuations as a result of market swings. I've written this myself in this column in the past. Evidently, this isn't always the case.

Four major DRAM (Dynamic Random Access Memory chips) companies were charged by the Justice Department with DRAM price fixing between April 1999 and June 2002. The four were Samsung Electronics Co., Infineon Technologies AG, Hynix Semiconductor Inc. and Micron Technology Inc.

This action was reported in a March 2 article by *The Wall Street Journal.*

Two of the firms charged were the biggest DRAM makers in South Korea. Samsung Electronics, the largest chip maker, was fined \$300 million, and Hynix Semiconductor, second largest Korean maker was fined \$185 million. In addition, four Hynix executives were given some jail time in the bargain.

Infineon Technologies AG, a German company, agreed to pay a \$160 million fine.

The Justice department was able to put together the DRAM conspiracy artificial price levels with the cooperation of Micron Technologies who agreed to provide evidence in the case as part of a government amnesty program.

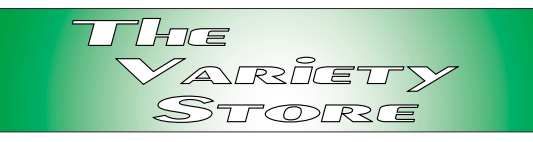

# **Coming soon to store near you — HD video players**

Looks like there will be a repetition of the Beta vs VHS war.Sony is set to release its Bluray HD players while Toshiba claims their HD DVD players will be released this spring. These are two very different standards with each claiming technical superiority over the others product.

Both are based on blue laser technology and that's where the similarity ends. Sony reports somewhat higher capacity, 25 G, than Toshiba's claimed 15 G capacity. Toshiba claims their drives will be fully backward compatible with DVD and CD disks. The players involved will be somewhat more expensive than available DVD players, but these prices are expected fall over time.

Don't be too surprised if you wind up with the wrong HD standard. I nearly bought a Beta machine as a result of the claimed superiority of this format. I changed my mind after comparing the price of the Beta units with VHS and learning that the VHS format had longer record times. Sometimes being cheap is a good thing.

I also have a problem with Sony. My problem comes from Sony's (former?) practice of including a "rootkit" malware module their music CD's that would download to users' PC's as part of their copyprotection scheme. According to several media reports, most users were unaware of the "cloaked" rootkit module on their machines and those who did discover it usually found it impossible to remove.

Some vendors have already announced development of HD DVD recorders, but release dates haven't been firmed up. A major ques-

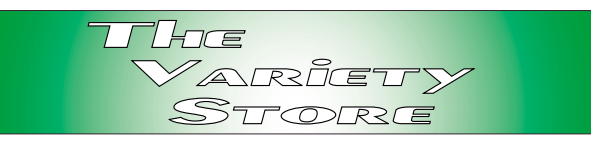

tion will be media pricing. When double layer DVD media first became available, media prices were staggering when compared to " regular" DVD media.

# **It's Time for Spring-Cleaning And, Don't Forget the PC**

[Ed. Note: Yes, this is a repeat from the March 2005 *Variety Store*. However, I felt it would be worth repeating since the heat issue may become more severe as users raise the ambient inside temperature in their homes to save on cooling costs.]

I was going to wait for April, but it's been so warm this week I figured a gentle reminder about need to periodically clean out the PC case would be in order. It's also a good time to check out connecting cables and make sure that all the circuit boards (if any, in newer machines) are seated firmly in their respective sockets.

A can or two of canned air will be quite helpful in this operation since dust and grime buildup is more harmful these days with CPU's and other components much closer to thermal overload/ destruction than in the past. Reason is heat and air circulation within the PC case. Most of the cases I've seen over the past year or two don't have any sort of air inlet filters which increases the possible problems.

Areas of most concern are the heatsink-fan units on the CPU, graphics boards and the other components on the motherboard/ mainboard. Dust and grime accumulations on heatsink fins and fans can reduce airflow and effectiveness of the units in terms of excess heat removal.

Another area of concern are the old AMD Athlon Socket A CPU's. These have much

smaller CPU-heatsink interface than the Intel CPU's and if installed with thermal compound/ paste (the white or silver " gooey kid stuff"), instead of AMD's thermal conforming pads, aging may become a problem. That is the paste can dry out and develop cracks over time and significantly reduce thermal conduction between the CPU and heatsink.

Again, increasing risk of thermal destruction of the CPU.

Since I do use paste when I upgrade CPU's, I do remove the heatsink fan units yearly and clean both the CPU and heatsink. I replace the paste and have been using the silver filled paste, which appears to lower CPU temperature much better than the white paste.

*Reagan Andrews*

## **Linspire ... Ctd from page 6**

point that it's ready for prime time. On your first voyage into the system, it asks you to verify (and optionally adjust) system settings and preferences such as date/time, sound volume, and display settings. The next stop is the desktop, but before you are able to use the system an animated HOWTO/tutorial is presented.

The panel, desktop background, icon set, window style/decorations all go to complete a very unique look and feel unlike any other distribution thus far. The overall appearance of any desktop Linux distribution adds to how it's perceived by consumers. Linspire may be a option for a older computer as processor speed, memory and hard disk space. Linspire is certainly user friendly and usable by a novice. Linspire is giving a free Linspire disk to all attendees of this main presentation so you will be able to try this product.

*Birl Smith*

# **!!! Mark Your Calendar !!!**

Future Newsletter Deadlines and Meeting Dates: Please Note: The March meeting will be on March 25 at North Lake Community College in Irving, TX.

Our main meeting presentations [and most SIGs] will be on the **third Saturday** of each month. The **newsletter deadline** each month will be **fifteen days before** the main meeting.

See the schedule below at right for a listing of those dates.

# **The Perfect Gift!**

Looking for a last-minute gift that's quick, easy and keeps on giving for the entire year? Take a tip from Doug Gorrie and consider giving a one-year membership in the North Texas PC Users Group. This is an especially appropriate gift for a friend or relative who is new to computing and interested in learning how to use and enjoy the PC.

Point out the Genealogy SIGs to people who are collecting information about their families, tell friends how much the Internet SIGs can help in easing their way into really using the Web, and the benefits of friendly, early computer lessons in the Introduction to the PC SIG.

More experienced users would appreciate value of vendor presentations in making important software and hardware decisions during the year.

If you have a friend or relative who constantly "borrows" your copy of the latest *North Texas PC News*, a gift membership might be especially welcome.

*Doug Gorrie*

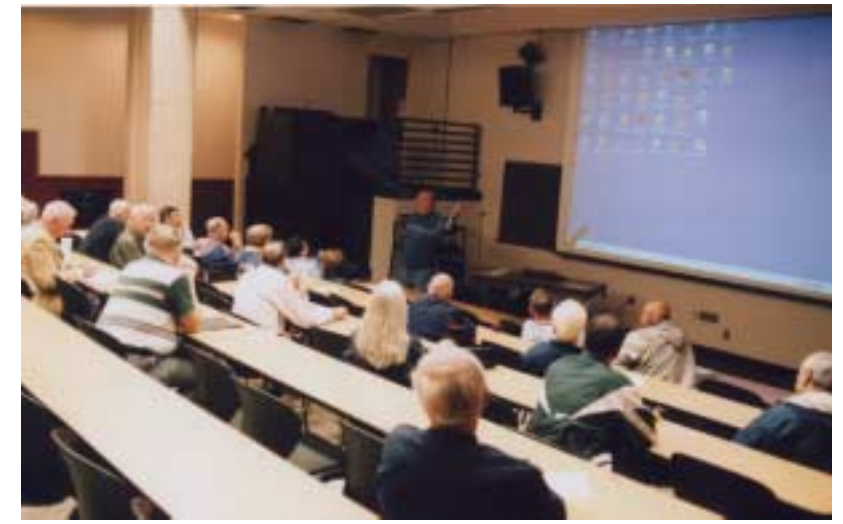

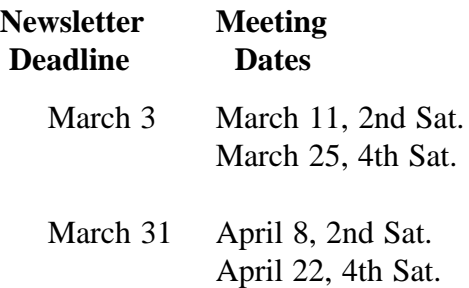

Off-Site SIGs

The North Texas Microsoft Developer SIGs (Visual Basic .NET, ASP .NET, and Share-Point SIGs) will meet the **second** Saturday of each month at Microsoft Corporation's Building #1 located at 7000 State Highway 161 in Irving, Texas.

Make it a habit to check our Web site at *<http://www.ntpcug.org>* for any last minute changes. Keep informed through our Web site.

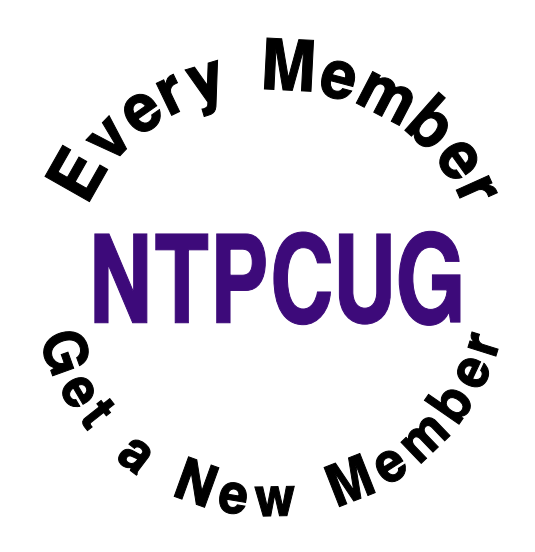

# **Law Humor**

Reported in the Massachusetts Bar Association Lawyer's Journal, some years back, the following are questions actually asked of witnesses by attorneys during trials and, in certain cases, the response given by insightful witnesses:

1. "Now doctor, isn't it true that when a person dies in his sleep, he doesn't know about it until the next morning?"

2. "The youngest son, the twenty-year old, how old is he?"

3. "Were you present when your picture was taken?"

4. Q: "Doctor, before you performed the autopsy, did you check for a pulse?"

A: "No."

Q: "Did you check for blood pressure?"

A. "No."

Q: "Did you check for breathing?"

A: "No."

Q: "So, then it is possible that the patient was alive when you began the autopsy?"

 $A: "No."$ 

Q: "How can you be so sure, doctor?"

A: "Because his brain was sitting on my desk in a jar."

Q: "But could the patient have still been alive nevertheless?"

A: "It is possible that he could have been alive and practicing law somewhere."

5. "Was it you or your younger brother who was killed in the war?"

6. "Did he kill you?"

7. "How far apart were the vehicles at the time of the collision?"

8. " You were there until the time you left, is that true?"

9. " How many times have you committed suicide?"

10. Q: " So the date of conception (of the baby) was August 8<sup>th</sup>?"

A: " Yes."

Q: " And what were you doing at that time?"

11. Q: " She had three children, right?"

A: " Yes."

Q: " How many were boys?"

A: " None."

Q: " Were there any girls?"

12. Q: " You say the stair went down to the basement?"

A: " Yes."

Q: " And these stairs, did they go up also?"

13. Q: " Mr. Slatery, you went on a rather elaborate honeymoon, didn't you?"

A: "I went to Europe, sir."

Q: " And you took your new wife?"

## **Continued on page 18**

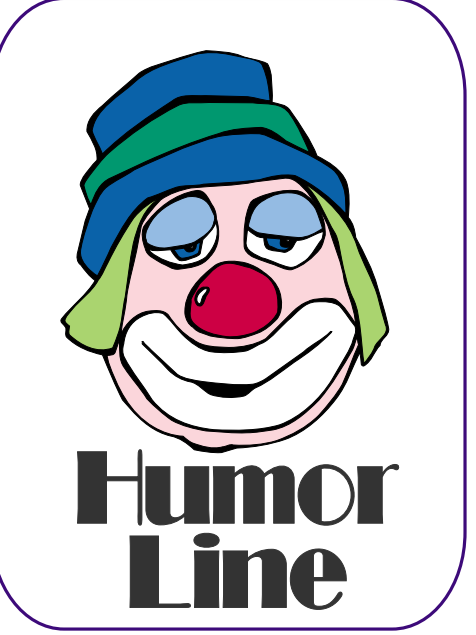

# Selected SI **REPORTS**

News and meeting notes of Special Interest Groups *Further background information about a SIG is available from the SIG's Web page at <http://www.ntpcug.org>*

.

## **Access Fundamentals**

On March 25, 2006, SIG Co-leader **Larry Linson** will show a simple method for traversing, editing, and updating a self-referenced table and a simple example of using the TreeView control from the Windows Common Controls in Access. Self-referenced tables are often used in hierarchical representations of data such as genealogical, or pedigree information. And the TreeView is the way the Windows Explorer shows Devices and Folders in its left-hand pane, but it is useful for hierarchical data, too.

At our last meeting, February 18, 2006 we discussed what people wanted to see/hear during the coming year. We will review a summary of those requests, and solicit guest speakers from our membership.

We are in need of a volunteer to be our guest speaker for the April 22 meeting, as Larry will be out of town."

#### **Recent History**

Two years ago, there was a Beginning Access SIG on 3rd Saturday and a programmer's Access SIG on 2nd Saturday. Last year the programming SIG stopped because of low attendance and to allow a new SIG on Sharepoint. The SIG notes were continued as separate activities until this year with an emphasis on Fundamentals.

In October, 2005, this SIG page was eliminated without notice. Recently it was reactivated but did not show to members logging in to the Web site.

As of today there will be only one group meeting on the third (or fourth) Saturday.

Best regards always,

*Larry Linson*

## **Alpha Five Database**

This month **Dan Blank** will discuss some issues related to web development in Alpha Five v7. As far as getting started with web development, Dan will show how to set up the user profile for the user and how to set it up when you publish files to a hosting company. He will also show how easy it is to create a 'log on' web component and put that on a web page.

As always there will also be time for your questions , and suggestions for future topics.

*Bill Parker.* 

#### **ASP.NET**

The ASP.NET SIG is a place that developers that are new to ASP.NET can come and learn what they need to learn to successfully develop a production quality website using ASP.NET.

Our meeting place has changed; Instead of meeting on the fourth floor of the Microsoft building, we now meet on the first floor. Our new meeting space is gorgeous!

**Toi Wright** is back! For the first time since she had her baby in December, Toi Wright will be presenting. Her presentation will be on ASP.NET 2.0.

*Toi B Wright* 

#### **Internet**

*March meeting notice*: The Internet SIG is co-sponsoring **Kai Axford's** two-hour session on Microsoft Security

## **SIG Meeting Schedule**

#### **8:00**

 Windows Tips & Tricks - (Formerly Microsoft Networking and Hardware Solutions) Excel/Spreadsheets Handheld Technology (PDAs & Smart Phones)

**9:00**

 Wireless Communications Operating Systems Microsoft Word

**10:00**

 Alpha Five Data Base Microsoft Word (Continued)

#### **11:00**

 Access Fundamentals Internet WordPerfect for Windows Digital Photography

#### **12:00**

**NTPCUG Business Meeting**

**12:30**

XP Inside Out

**1:30**

Microsoft Certification Study Group

SIG meetings are listed by time for the March 24 meeting. Times may change, and members are advised to check the NTPCUG Web site for latest listings. Room locations will be posted on the day of the meeting.

The following SIGs are meeting at separate locations, and are not included in the schedule above. Check the SIG notes for time and location.

Meets on 03/11 9:00 AM - 1:00 PM **SharePoint** ASP.net Visual BASIC.Net

The following SIGs meet at other times, and are not included in the schedule above. Check the SIG notes for time and location.

IT Pro Enterprise SIG

Meets on 2nd Saturday at the Dallas Public Library 2-4 PM

The Master Genealogist

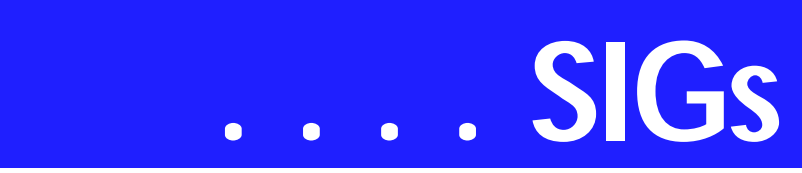

that will begin at 10:00 a.m. There will be no separate Internet SIG presentation in March.

In February, guest speaker **Dick Guckel** presented an interesting and informative discussion: Shopping Safely on the Internet. We learned the safe ways protect our identity and confidential information, how to track purchases that are being shipped, how to find the best price while avoiding disreputable vendors, and some new ways to stay ahead of the Internet scammers by using virtual credit card numbers. Thank you, Dick, for your contribution!

#### **Planned future presentations:**

*April*: Blogging and RSS Learn about the most popular blogs and how you can set up and run one yourself. *May*: What You Need to Know About UPnP (Universal Plug 'n Play) *June*: DDNS (Dynamic Domain Name Service) *July*: NetMeeting, Windows Messen-

ger, Internet Conferencing

#### *Glynn Brooks*

## **Microsoft Word**

Welcome to the Word SIG — please join us each month for a terrific meeting!

#### **MEETING TOPICS**

*... are tentative and do change* 

#### FOUNDATION - 9-10 am

MARCH — Headers, Footers & Page Numbering

Headers and Footers are another Word challenge if you want anything more than the same one throughout the entire document. Even if you have figured out that you need to use section breaks to make the changes you need, if you attempted to make changes to them, you may have had additional surprises! If you hate Headers and

Footers, you must attend this meeting. Word incorporates Page Numbering into Headers and Footers, so you will get three-for-one at this meeting!

APRIL — Footnotes & Endnotes Many of us have worked with documents that required footnotes. Do you know you can change their appearance and location? Do you have problems with footnotes that are too long to fit on one page? Has someone sent you a document with endnotes, and you need to convert them to footnotes, or vice versa? Footnotes are one of the easiest features to use!

MAY — AutoCorrect and AutoText We've now made it past the toughest features of Word, and we're following it up with the best features — AutoCorrect and AutoText. These features enable you to store frequently used text, tables and graphics that can be popped into any document by typing the short nickname you give them. AutoCorrect has increased my productivity and accuracy more than any other feature. I Love It!

ADVANCED - 10-11 am

#### MARCH — Reviewing Documents, Part I

This meeting was originally named Compare Documents, then Track Changes, but the current name will stick. Although the name has changed, Compare Documents and Track Changes are included, as well as several other features used when reviewing your documents. At this meeting, we will look at the benefits of using the Highlighter and Comments in editing your documents. Track Changes enable you send your document revisions to others. After reviewing your revisions, they can accept or reject your revisions, proceed to make their own, and send theirs back to you.

APRIL — Reviewing Documents, Part II

At this meeting, we'll look at ways to

#### **Sig Leader Listings**

SIG Coordinator Birl Smith at: sig\_coordinator@ntpcug.org

Access Larry Linson *larry.linson2@ntpcug.org* Jack Atkinson *jatkin@bigfoot.com*

#### **Alpha Five**

Bill Parker............(972) 381-9963 h *bill@partec.net* Dan Blank............(972) 395-3367 *dan.blank@verizon.net*

#### *ASP.NET*

*Toi Wright............(214)-521-8336 toi@compuserve.com* Linda Moore *lhmoore@pobox.com*

#### **Digital Photography**

William Dow ........(972) 306-1596 dow@pioneerinfo.com

#### **Excel/Spreadsheet**

Jose Rivero .........(817) 271-8246 jrjrivero@hotmail.com Frank Tubbs ftubbs@sbcglobal.net

#### **Genealogist - The Master**

Jeri Steele ...........(972) 306-15966 h jeri@*pioneerinfo.com* Bill Dow (972) 306-1596 w *dow@PioneerInfo.com*

#### **Handheld Technology (PDA)**

Birl Smith**.............**(214) 616-6458 w *birl.smith@ntpcug.org* Craig Winder .......(214)-724-4210 *c.winder@ntpcug.org* David Martin *davidm@attbi.com*

#### *Internet*

Glynn Brooks.......(214)-228-2831 *glynn@rgbtechnical.com*

#### **IT Pro Enterprise**

Linda Moore *lhmoore@pobox.com* Tom Sweet..........(817) 263-5953 *tesweet@myrealbox.com* Keith Rogers .......(972) 9565 *rogersk@gar.gd-ots.com*

#### **Microsoft Word**

Diane Bentley......(972) 724-0855 w&h *diane.bentley@ntpcug.org*

Protect your documents from being edited, Compare two documents to identify their differences, and create multiple Versions of the same document. These features work side-by-side with Track Changes.

MAY — Reviewing Documents, Part III

We'll also address the serious issue of Metadata *(think of it as personal, possibly confidential, information)* that travels along with your documents, especially when Track Changes is used. Metadata has been a tremendous concern among businesses who share their documents with others. There are things you can do toward eliminating Metadata in your documents

#### *W O W! I DIDN'T KNOW THAT!*

#### **Alphabetize a List**

Occasionally, I do something that oth-

#### **Microsoft Certification Study Group**

Tom Perkins........ (214) 946-5771 *tomperk@gte.net* David Stark ......... (972) 418-7076 *starkd@acm.org*

#### **Operating Systems**

Reagan Andrews (214) 828-1466 h *reagan.andrews@ntpcug.org* Chuck Stark ........ (972) 985-9176 *chuck.stark@attbi.com*

#### **Visual Basic .NET**

Tuc Goodwin....... (972) 345-9934 *tgoodwin@ntpcug.org*

#### **Windows Tips and Tricks**

Gil Brand............. (214) 341-7182 h *g.brand@ntpcug.org Chuck Stark....... (972) 964-2760 chuck.stark@comcast.net*

#### **Windows XP Inside Out**

Glynn Brooks ...... (214)-228-2831 *glynn@rgbtechnical.com*

#### **Wireless Communications**

Birl Smith............. (214) 616-6458 w *birl.smith@ntpcug.org*

#### **WordPerfect / Windows**

Diane Bentley...... (972) 724-0855 w&h *diane.bently@ntpcug.org*

# **SIGs . . . .**

ers may view as odd — like prepare a document containing grocery items that I purchase regularly. My left-brain tendency wanted to have the items listed alphabetically under each department. Type the departments *(or aisles, if you prefer)* in the order you visit them in the grocery store. Under each department, and in any order, type the items you purchase. Then, follow these steps to alphabetize those items:

1. Select the group of items under a department

- 2. Table | Sort | Options | Other
- 3. Spacebar | OK
- 4. Choose: Sort by Word 1 | OK

Instantly, those items are now in alphabetical order.

The next time I need to shop for groceries, I don't have to try to remember what to buy, and I don't have to go up and down every aisle hoping to spot items I need. Instead, I review my list, deleting the ones I don't need this time and print it without saving.

These steps, or course, can be applied to any *normal* list. If you need to alphabetize a list of names by their last names and then by their first names, after selecting the names:

- 1. Select the list of names
- 2. Follow steps 2-3 above
- 3. Choose: Sort by Word 2 | OK

4. Select the same list | repeat steps 2 and 3

5. Choose: Sort by Word 1 | OK

#### *WHAT'S YOUR PROBLEM?*

*Got a problem with Word? Describe the problem to me in an e-mail. I will do my best to provide a satisfactory answer. I will also post the question and answer on this Web page, as well as in the next newsletter so others may benefit from the information.*

#### *WHAT'S NEW @ MICROSOFT?*

#### Create Your Own Professional Web Site in Minutes!

Microsoft Office Live Basics is the perfect way to get started on the Web. It features all the basics you need to create your first Web site, including free hosting, Web site statistics, personalized domain name, and e-mail addresses. You've always wanted your own Web site. Microsoft has just made it easier. Much easier.

#### **Overview Features Common Questions**

Easy-to-use Web site design tool ... Get started fast with our easy-to-use Site Designer tool. Don't worry — it was designed with the small-business owner in mind, so you can quickly create your own Web site.

Free domain name and hosting ... Select your own domain name (for example, www.northwindtraders.com) and let Microsoft keep your Web site up and running.

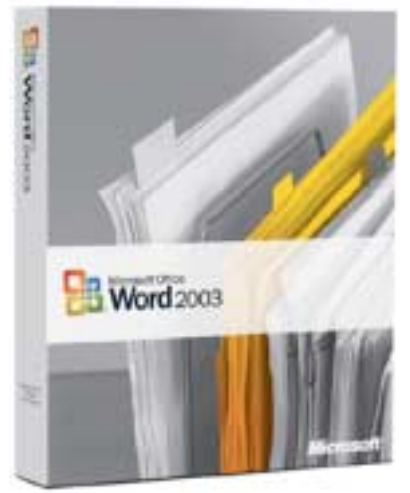

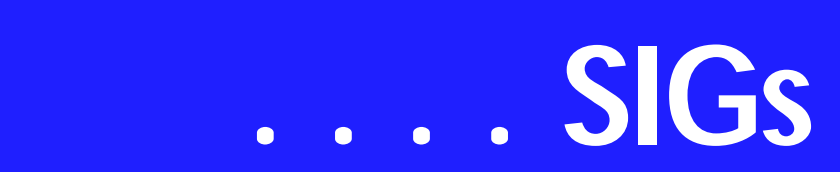

5 personalized e-mail accounts ... Access your company e-mail using your personalized domain name (for example, jsmith@northwindtraders.com).

Storage and data transfer ... More than enough space to promote every aspect of your business and plenty of bandwidth to allow lots of customers to visit your site.

Web site traffic analysis and reporting tools ... View the success of your Web site with reporting that lets you see how often people visit your site, what pages they visit the most, and their system and browser information.

Support ... Our online support pages are here to answer questions and help you get started by providing quick responses to your most frequent questions. One-on-one e-mail support is also available to address other questions.

Read more about creating a free Web page, see: *[http://www.officelive.microsoft.com/.](http://www.officelive.microsoft.com/)* 

*Diane Bentley* 

## **Operating Systems**

What do we do with a drunken sailor?

That line from an old sailors' song was brought to mind by two separate factors that have bedeviled me for the past month.

First of these was a couple of crashes on an otherwise quite stable installation of *Windows XP*. Win XP would recover from the crashes and treat me to error messages indicating they were the fault of a corrupted video driver.

The card in question was an ATI *Radeon 7000* using ATI drivers that came with the card when purchased and that had been stable for two years. A visit to the ATI Website indicated that new drivers for the Radeon series

card(s) running is Win XP were available.

The download process gave the impression that this was a somewhat more extensive operation than I had initially anticipated. After some fumbling around, I was able to download and install the new driver suite.

I even got an impressive new ATI icon on the desktop named *ATI Catalyst Control Center.* Clicking on the ATI icon resulted in a new error message informing me that I had the wrong version of Windows *Net Framework* installed and would need to replace it with a newer version. Lucky me! A return visit to the ATI site discovered a download option that sent me to the MS site to download the new module. Did so originally choosing to let the site download the new module and install it.

Another error message informing that I had to turn off the "old" module before attempting to install the new module greeted this effort. Here's a hint try to discover how to turn the old module off in Windows and you'll discover new dimensions in personal frustration.

Returned to the MS site and elected to save the module to disk. Visited the folder where the module was saved, double clicked on the icon and the installation went smoothly without any resulting error messages. Success at last!

#### **Second frustration**

I figured I had delayed installing Windows XP security upgrades long enough and clicked on the Updates icon. Guess I had stalled a bit too long since there a bunch of "critical updates" waiting for me there.

Bit the bullet and began the download/ installation process. Rediscovered the beauty of broadband downloading.

Process went more quickly and smoothly than I had imagined.

One little problem appeared after doing the update. It seemed that the PC would reboot periodically while I wasn't using it and I'd be presented with a screen identical to the sign-in screen following a normal Win XP reboot.

After going through this process several times I noticed two things: The desktop would appear instantly, and my broadband connection was still working. If the PC had in fact rebooted, the desktop screen should take some time to resolve and the broadband connection should have been dropped. Neither was the case.

Checked in Control Panel at first looking at display screen saver characteristics to make sure I hadn't inadvertently selected a password-protected screen saver option and when this was negative, looked at power options.

There I found that the password needed option had been activated in the monitor shutdown area. Turned this "feature" off and hit the "Apply" control button.

Exited Control Panel thinking I had solved the problem. Later in the day I discovered this assumption was premature. Didn't get the message stating I needed to reboot for the change to take effect, but rebooted any way.

Still didn't solve the problem and I have no idea where to look to eliminate this unwanted behavior. Moral here may be to be very careful when using MS's update feature.

> *Reagan Andrews & Chuck Stark*

#### **Visio**

In February, **Brad Merkle**, Microsoft Solution Sales Specialist, presented an excellent overview of Visio features and demonstration of third-party products. He also provided software and

other Visio promotional items for a raffle, and made sure that everyone attending got a trial version of the products that were demonstrated.

Our next third Saturday meeting will not be until May.

#### *Glynn Brooks*

#### **Windows XP Inside Out**

You already know your way around a desktop – so now dig deep into Windows XP and really put your PC to work! Find out how in the Windows XP Inside Out SIG. Each month we pick a Windows XP feature or program, and discuss ways to make it work the way *you* want it to.

February's topic was: *XP Folders, Files, and User Profiles*. We looked at user profiles and how XP organizes the data for each user account, why there is an 'All Users' and 'Default User' profile, where XP hides each user's preference settings, and talked about file associations and the registry.

March topic: *XP Folders, Files, and User Profiles - Part 2*. Last month's meeting stimulated a lot of interest in particular types of files, so we will continue our discussion in March. I'll explain how shortcuts work, what a URL file actually looks like (internally), and I'll demo some free and low-cost tools that will help you do more exploration on your own computers.

#### **Planned Topics:**

04/06: Tweaking Internet Explorer - Customizing IE 6 for your own needs + a live demo of IE 7 and the new features.

05/06: Improving System Performance: Analysis - Tools that help you understand what is going on inside your com-

puter. 06/06: Improving System Performance: Boot Process - Approaches to making your PC start up much quicker than it

does now. 07/06: Making Your Programs Load

Faster

08/06: Making Your PC More Responsive

# **SIGs . . . .**

I have more topics planned, but they are subject to change depending on Microsoft's Windows Vista rollout schedule. As we get closer to the time when Vista is actually going to ship, the XP Inside Out SIG will begin morphing into the Windows Vista Inside Out SIG.

*Glynn Brooks* 

#### **WordPerfect**

WordPerfect SIG Meeting Topics

March — WP11 — Jim's To Do List *(Tables, Hyperlinks, Sort, Macro)* April — WP11 — Jim's To Do List *(Tables, Hyperlinks, Sort, Macro, Greeting Cards)* May — WP11 — Jim's To Do List *(Links to Quicken/Bill Pay & Organization Chart)*

*These topics are tentative and may change at any time.*

*February's meeting was rescheduled for March due to weather. There will be no newsletter for March.*

#### **MARCH**

"The Supreme, All Encompassing, Ever Useful, Instantly Accessible, Superbly Informative ToDo List" aka Jim's ToDo List

At this meeting, we will start by creating Jim's basic ToDo list and one data table document. We will then create a link from the ToDo list to the data table document. In the data document, we will create and save an ascending sort, create macro to select the sort, and

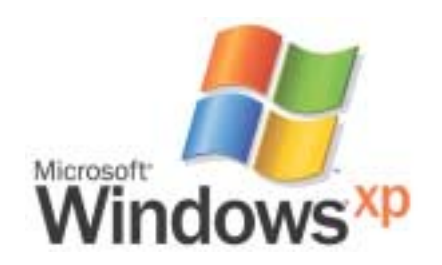

assign the macro to a button on the Property Bar.

#### **APRIL**

The first part of this meeting may serve as a review of the last meeting because we may create a second data table document. It will have a link from the ToDo list. In turn, it may have a link to Quicken on the computer, and to Bill-Pay, an Internet site. We will create a greeting card from one of the Projects, and create links from the ToDo or first data table to the card.

#### M A Y

Have you ever had trouble remembering all the children and grandchildren of your friends and family members? We will create an Organization chart to track them. We will then create a link from the ToDo or first data table to the Organization chart.

#### W O W ! I DIDN'T KNOW THAT!

#### *Circular Border*

Most often a border surrounding a graphic is rectangular. Did you know you can create a circular border?

1. Right-click the image | Content

2. Mark: Preserve Image Width/Height Radio | OK

3. Right-click the image | Border/Fill

4. Select the border you want | mark: Rounded Corners

5. In the Box Border/Fill dialog box: Advanced tab

6. Change the inside spacing to 0.1" and the corner radius to 10" | OK

7. Right-click the image | Size

8. At Width and Height Set options, specify the size (3" for example) | OK

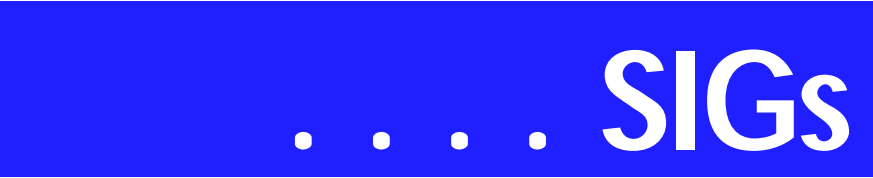

When you select Contour wrapping for a graphics box with rounded corners, the text wraps around the box, not around the image. If the image overlaps the border even after you change the inside spacing:

1. Right-click the image | Image Tools

2. At Zoom, select the up and down arrow

3. Drag the scroll bar up to shrink the image within the box

#### WHAT'S YOUR PROBLEM?

*Got a problem with WordPerfect? Describe the problem in an e-mail. We will do our best to provide a satisfactory answer. The question and answer will also be posted on this web page, as well as in the next newsletter for the benefit of others who might have the same problem.*

#### WHAT'S NEW WITH WORDPER-FECT?

Corel is Being Bundled on Yet Another Brand of Computers *from WPUniverse.com*

#### **Excerpt - quote:**

Looking for a PC? Have You Met Lenovo? By **Lauren Simonds** February 24, 2006

Lenovo, the Chinese company that purchased IBM's ThinkPad and ThinkCentre notebook and desktop division last year, is hardly a household name in the

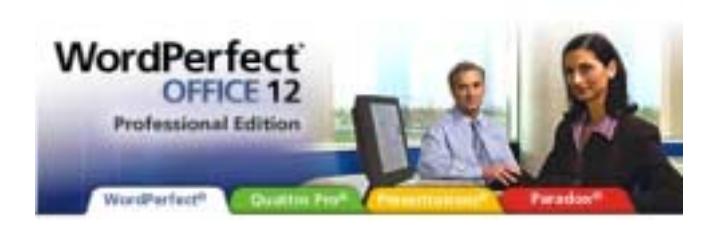

U.S. But in a move to boost its brand awareness, the company just launched the Lenovo 3000 family of products the first Lenovo-branded computers outside of China.

According to Forrester Research, Lenovo owns 30 percent of the Chinese PC market — but as IDC notes, only 7.4 percent of the overall global market, trailing behind Dell and HP. And so the company hopes that broadening its product portfolio with the 3000 line will help it to reach a new audience.

The 3000 family consists of both notebooks — the Lenovo C Series — and desktops — the Lenovo J Series. Company executives said that the 3000 family is designed to complement both the existing ThinkPad and ThinkCentre brands.

.............................................

As for software, Lenovo plans to include Windows XP Pro (or Home), Google's ToolBar, Desktop Search and Picasa, plus a full version of Corel's WordPerfect Office 12, CorelDraw and photo album features and Norton Internet Security.

*Lauren Simonds is the managing editor of SmallBusinessComputing.com*

*Cindy Adams* 

## **Law Humor ... Ctd. from page 12**

14. Q: "How was your first marriage terminated?"

A: "By death."

Q: "And by whose death was it terminated?"

15. Q: "Can you describe the individual?"

A: "He was about medium height and had a beard."

Q: "Was this a male, or a female?"

16. Q: "Is your appearance here this morning pursuant to a deposition notice which I sent to your attorney?"

A: "No, this is how I dress when I go to work."

17. Q: "Doctor, how many autopsies have you performed on dead people?"

A: "All my autopsies are performed on dead people."

18. Q: "All your responses must be oral, Ok? What school did you go to?"

A: "Oral."

19. Q: "Do you recall the time that you examined the body?"

A: "The autopsy started around 8:30 p.m."

Q: "And Mr. Dennington was dead at the time?"

A: "No, he was sitting on the table wondering why I was doing an autopsy."

20. Q: "Are you qualified to give a urine sample?"

A: "I have been since early childhood."

# **North Texas PC Users Group, Inc.**

P.O. Box 703449, Dallas, TX 75370-3449 Please visit our Web Page at: *<http://www.ntpcug.org>*

The North Texas PC Users Group, Inc., is a non-profit, independent group, not associated with any corporation. Membership is open to PC users and others interested in exchanging ideas, information, hardware, predictions, and other items related to computers, digital communications and software. To join the Group, complete the application blank found on the NTPCUG Web site, *[http://www.ntpcug.org,](http://www.ntpcug.org)* and send with \$55 membership dues to the Membership Director — address shown below. Subscription to the newsletter is included with each membership.

The Group meets twice each month, usually on the second and third Saturdays. See inside front cover for date, time and place of the next North Texas PC Users Group meeting.

#### **North Texas PC Users Group, Inc. Board of Directors, 2006**

 **Linda Moore** *Chairman* **Diane Bentley Glynn Brooks Jeff Frauenheim Tuc Goodwin Charles Rem Birl Smith**

#### **NTPCUG Officers**

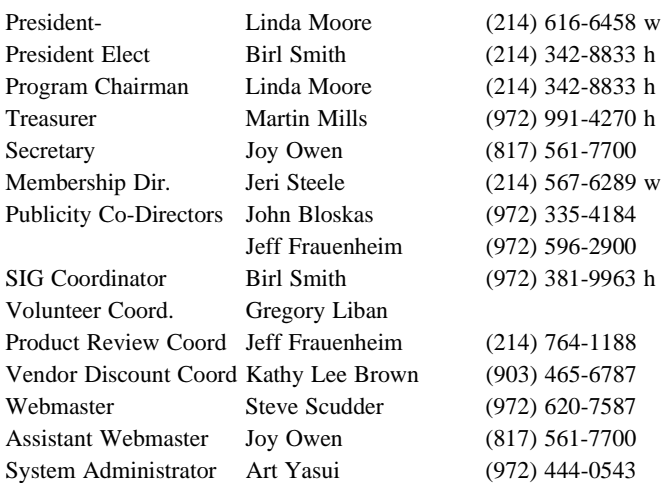

**Life Members**

**Phil Chamberlain Jim Hoisington David McGehee Stuart Yarus Kathryn Loafman Reagan Andrews Andy Oliver Mark Gruner Doug Gorrie**

 **John Pribyl (1924 - 1993) Tom Prickett Connie Andrews Fred Williams Timothy Carmichael Alex Lilley Claude McClure**

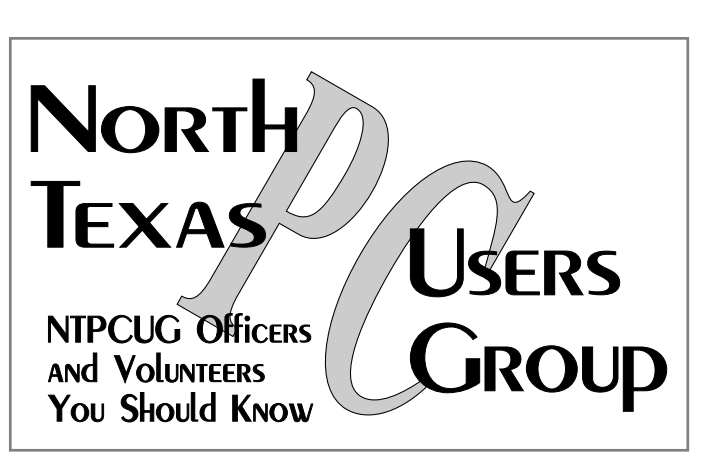

E-mail Password problems? Call Doug Gorrie at............. (972) 618-8002

#### **NTPCUG Web Addresses**

#### Home Page: *<http://www.ntpcug.org>*

To locate e-mail addresses for individual, Click on: the *About NTPCUG* menu button then select *Contact Us* to link to:

- ♠ **President**
- ♠ **Advertising**
- ♠ **Newsletter**
- ♠ **Volunteer Coordinator**
- ♠ **Special Interest Group (SIG) Coorinator**
- ♠ **Publicity**
- ♠ **Webmaster**

To e-mail officers and directors: *bod@ntpcug.org*

To e-mail the *PC News* and submit articles: *newsletter@ntpcug.org*

Address Changes, etc... Payment of dues, address changes, and inquiries about membership should be directed to:

> **NTPCUG Membership Director P.O. Box 703449 Dallas, Texas 75370-3449**